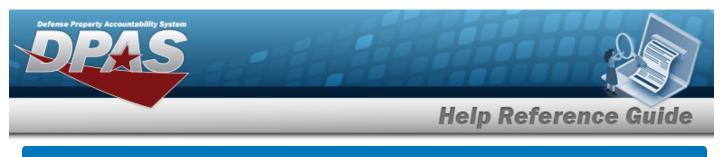

## **Create a Pick Plan**

## **Overview**

The Warehouse Management module Create Pick Plan process provides the ability to create new allocations and distribute them.

## Navigation

| MATERIEL MGMT > VARIOUS PROCEDURAL STEPS > |                             |        |  |
|--------------------------------------------|-----------------------------|--------|--|
| Create Pick Plan                           | > Create Pick Plan pop-up v | vindow |  |

## Procedures

| Create a Pick Plan                                                                                                    |  |  |
|----------------------------------------------------------------------------------------------------|--|--|
| One or more of the Search Criteria fields can be entered to isolate the results. By default, all                               |  |  |
| results are displayed. Selecting <b>CReset</b> at any point of this procedure returns all fields to the default "All" setting. |  |  |
| 1. Select 🗖 next to the desired request.                                                                                       |  |  |
| 2. Select Fick . The Pick Menu appears.                                                                                        |  |  |
| 3. Select Create Pick Plan . The Create Pick Plan pop-up window appears.                                                       |  |  |

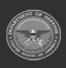

| Defense Property Accountability System |                      |
|----------------------------------------|----------------------|
|                                        | Help Reference Guide |
| Create Pick Plan                       | ×                    |
| Instructions                           | •                    |
| Pick Information                       |                      |
| i Cost Center                          | i Personnel          |
| Optional                               | ▼ Optional ▼         |
| i Staging Location                     |                      |
| Select an Item                         |                      |
| ✓Create Pick OCancel                   |                      |

- 4. Use to select the Cost Center, or use to assist with the entry. *This is a 25 alpha-numeric character field*.
- 5. Use or to assist with the Staging Location entry. *This is a 20 alphanumeric character field.*
- 6. Use to select the Personnel, or use to assist with the entry. *This is a 150 alpha-numeric character field*.
- 7. Select Create Pick . The new system-generated pick number appears in the Pick NBR column.

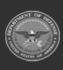